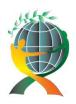

Journal of Economic Development, Environment and People

URL: <a href="http://jedep.spiruharet.ro">http://jedep.spiruharet.ro</a>
e-mail: <a href="mailto:office\_jedep@spiruharet.ro">office\_jedep@spiruharet.ro</a>

# **Submitting an Article**

## REGISTER AND PROFILE

The journal uses a registration system for all users involved in the editorial and publishing process. The journal's Privacy Policy applies to all registered users. Each registered user has a Profile, which can be edited or added after the user is logged in to the journal. The link for the Profile is found in the right-hand margin under User and on the User Home page.

For all users, there is an email update option, which results in the user being notified by email of each new issue's Table of Contents. For journals operating in more than one language, Reviewers can indicate in their Profile the languages in which they are comfortable reviewing submissions.

#### **HOW DO I REGISTER?**

You can register by clicking on "Log In" or "Register" on the site home page or on any journal's home page. (<a href="http://cercetare.spiruharet.ro/ojs/index.php/jedep/user/register">http://cercetare.spiruharet.ro/ojs/index.php/jedep/user/register</a>). Alternatively, you can ask a Journal Manager to register you. Contact information can be found in About the Journal.

| AC Alliance of Cent European Un | EU III                                                      | Journal of Economic Development, Environment and People  ISSN 228573642 ISSN L 228573642                                         |                                                                                                    |
|---------------------------------|-------------------------------------------------------------|----------------------------------------------------------------------------------------------------|----------------------------------------------------------------------------------------------------|
| FONT SIZE                       | HOME ABO                                                    | UT LOGIN REGISTER SEARCH CURRENT ARCHIVES ANNOUNCEMENTS  Home > User > Register                                                  | OPEN JOURNAL SYSTEMS                                                                                                    |
| JOURNAL CONTENT<br>Search       | REGISTER                                                    | USER<br>Username                                                                                                    |                                                                                                    |
| All Search                      | Fill in this form to register Click here if you are already | with this site. registered with this or another journal on this site.                                                            | Password Remember me Login                                                                                                    |
| Browse                          | PROFILE                                                     |                                                                                                    |                                                                                                    |
| By Issue<br>By Author           | Username *                                                  |                                                                                                    | NOTIFICATIONS                                                                                                    |
| By Title<br>Other Journals      | Password *                                                  | The username must contain only lowercase letters, numbers, and hyphens underscores.  The password must be at least 6 characters. | View<br>Subscribe                                                                                                    |
|                                 | Repeat password *                                           | The password must be at least of characters.                                                                                     | Director of the contract of the contract of th |
|                                 | Salutation                                                  |                                                                                                    | INFORMATION                                                                                                    |
|                                 | First Name *                                                |                                                                                                    | For Readers<br>For Authors                                                                                                    |
|                                 | Middle Name                                                 |                                                                                                    | For Librarians                                                                                                    |
|                                 | Last Name *                                                 |                                                                                                    |                                                                                                    |
|                                 | Initials                                                    | Joan Alice Smith = JAS                                                                                                    |                                                                                                    |
|                                 | Gender                                                      | <b>▼</b>                                                                                                    |                                                                                                    |
|                                 | Affiliation                                                 |                                                                                                    |                                                                                                    |

Fig. 1. JEDEP Registration Form

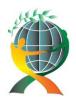

URL: <a href="http://jedep.spiruharet.ro">http://jedep.spiruharet.ro</a> e-mail: <a href="mailto:office\_jedep@spiruharet.ro">office\_jedep@spiruharet.ro</a>

Please use the buttons in the image below to resize the text in order to fulfill your requirements. It might be seen in the upper left corner of all pages.

FONT SIZE

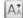

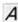

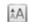

#### **PROFILE**

You create a profile (including a username and password) when you register. You can edit your profile any time you are logged in. In the right navigation bar under the title "User", the link "My Profile" appears; click on that link and you are taken to your profile. Here you can change your contact information, reviewing interests, roles, and can manage email notifications for journals you have registered with

#### WHY REGISTER?

When you register the system creates a "User Home" page for you which make it easier to access your journals. You must register if you wish to submit a paper to any journal or if you will be a member of the editorial team (eg, editor, reviewer, proofreader) of any journal.

Some journals restrict access to some portions of their site unless you are registered.

#### PRIVACY POLICY

The journal's privacy policy applies to all registered users. You can find more information on the journal's privacy policy in About the Journal.

Once you have an account, log in to the journal site and select the role of Author.

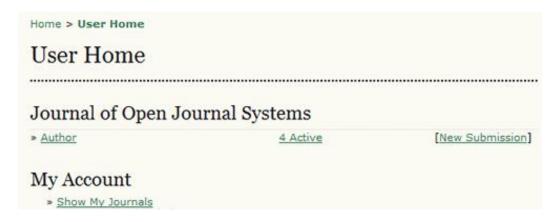

Fig. 1. Selecting the Author's role

To make a submission, select the Click Here link (under Start a New Submission) to proceed to the first step of the submission process.

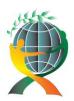

#### Journal of Economic Development, Environment and People

URL: <a href="http://jedep.spiruharet.ro">http://jedep.spiruharet.ro</a></a>
e-mail: <a href="mailto:office\_jedep@spiruharet.ro">office\_jedep@spiruharet.ro</a>

Start a New Submission

CLICK HERE to go to step one of the five-step submission process.

Fig. 2. Starting a Submission

# 1. Step One: Starting the Submission

Step 1 ensures that the Author understands the journal's submission rules. The Author will have to pick the appropriate section to submit to, and will be provided with information on the journal's privacy statement, copyright notice, competing interest statement and/or author fees.

1. START 2. UPLOAD SUBMISSION 3. ENTER METADATA 4. UPLOAD SUPPLEMENTARY FILES 5. CONFIRMATION

Encountering difficulties? Contact John Marr for assistance (604.525.5488).

Fig. 3. Submission Steps Technical Support

If the journal allows content to be submitted in more than one language, you will be able to choose a specific language to complete the submission in. You must complete all required fields for the submission language you choose; you can also optionally fill out required and optional fields for the other languages supported by the journal. For example, if you choose French as your submission language, you must provide an article and title in French; but you may also provide that information in English (or whichever other language(s) supported by your journal), as well as any other metadata -- indexing keywords, etc

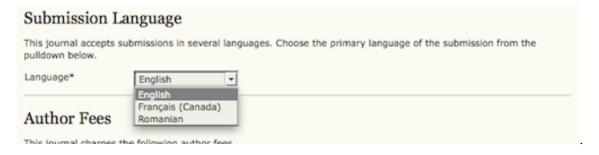

Fig. 4. Submission Language

Next, the author must check each of the items from the submission checklist.

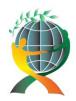

URL: <a href="http://jedep.spiruharet.ro">http://jedep.spiruharet.ro</a> e-mail: <a href="mailto:office\_jedep@spiruharet.ro">office\_jedep@spiruharet.ro</a>

# Indicate that this submission is ready to be considered by this journal by checking off the following (comments to the editor can be added below). The submission has not been previously published, nor is it before another journal for consideration (or an explanation has been provided in Comments to the Editor). The submission file is in OpenOffice, Microsoft Word, RTF, or WordPerfect document file format. Where available, URLs for the references have been provided. The text is single-spaced; uses a 12-point font; employs italics, rather than underlining (except with URL addresses); and all illustrations, figures, and tables are placed within the text at the appropriate points, rather than at the end. The text adheres to the stylistic and bibliographic requirements outlined in the Author Guidelines, which is found in About the Journal. If submitting to a peer-reviewed section of the journal, the instructions in Ensuring a Blind Review have been followed.

#### Fig. 5. Submission Checklist

The journal's copyright policy will appear next, and, if configured as a requirement, the author will need to agree to this policy.

#### Copyright Notice

Submission of an original manuscript to the Journal will be taken to mean that it represents original work not previously published, that it is not being considered elsewhere for publication; that the author is willing to assign copyright to the journal as per a contract that will be sent to the author just prior to publication and, if accepted for publication, it will be published in print and online and it will not be published elsewhere in the same form, for commercial purposes, in any language, without the consent of the publisher.

The journal takes the stance that the publication of scholarly research is meant to disseminate knowledge and, in a not-for-profit regime, benefits neither publisher nor author financially. It sees itself as having an obligation to its authors and to society to make content available online now that the technology allows for such a possibility.

The authors agree to the terms of this Copyright Notice, which will apply to this submission if and when it is published by this journal (comments to the editor can be added below).

#### Fig. 6. Copyright Notice

Authors can then review the Privacy Statement.

#### Journal's Privacy Statement

The names and email addresses entered in this journal site will be used exclusively for the stated purposes of this journal and will not be made available for any other purpose or to any other party.

#### Fig. 7. Journal's Privacy Statement

Finally, the author can add any comments, which will be visible to the editor. Move to the next step by hitting the Save and Continue button.

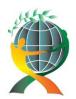

#### Journal of Economic Development, Environment and People

URL: <a href="http://jedep.spiruharet.ro">http://jedep.spiruharet.ro</a></a>
e-mail: <a href="mailto:office\_jedep@spiruharet.ro">office\_jedep@spiruharet.ro</a>

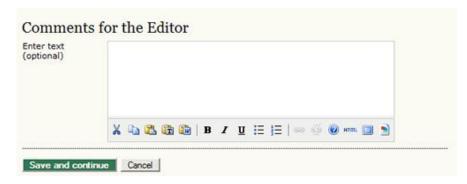

Fig. 8. Comments for the Editor

# 2. Step Two: Uploading the Submission

Submission Step Two allows you to upload the submission file, a word-processing document.

- Click Browse to open a Choose File window for locating the file on the hard drive of your computer.
- Locate the file you wish to submit and highlight it.
- Click Open on the Choose File window, which places the name of the file on this page.
- Click Upload on this page, which uploads the file from the computer to the journal's web site and renames it following the journal's conventions.
- Once the submission is uploaded, click Save and continue.

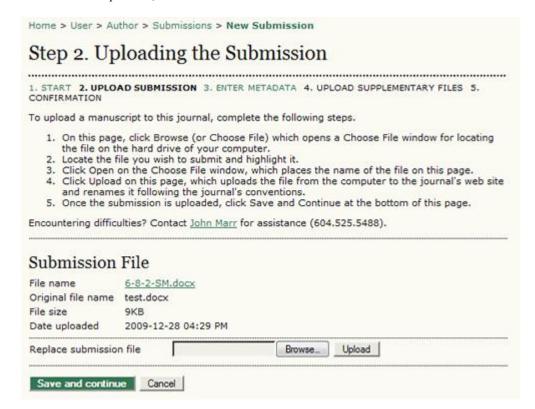

Fig. 9. Uploading the Submission

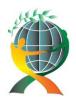

URL: <a href="http://jedep.spiruharet.ro">http://jedep.spiruharet.ro</a> e-mail: <a href="mailto:office\_jedep@spiruharet.ro">office\_jedep@spiruharet.ro</a>

# 3. Step Three: Entering the Submission's Metadata

The third step of the submission process serves to collect all relevant metadata from the author. The first section of metadata covers the authors. The submitting author will have their personal information automatically appear. Any additional information, such as Competing Interests should also be added at this time.

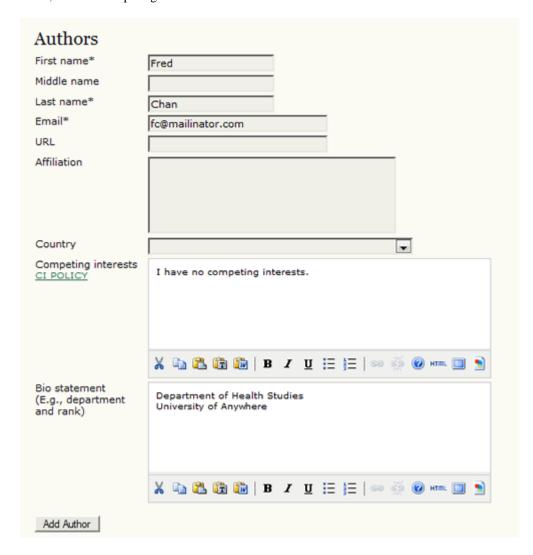

Fig. 10. Authors

If there are multiple authors for the submission, their information can be added using the Add Author button. You can also re-order the list of authors, make one of the authors the principal contact with the editor, and delete any authors added in error.

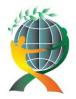

#### Journal of Economic Development, Environment and People

URL: <a href="http://jedep.spiruharet.ro">http://jedep.spiruharet.ro</a></a>
e-mail: <a href="mailto:office\_jedep@spiruharet.ro">office\_jedep@spiruharet.ro</a>

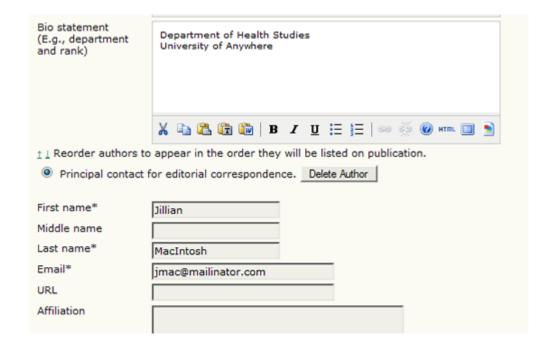

Fig. 11. Biographical Statement

Next, enter the submission title and abstract.

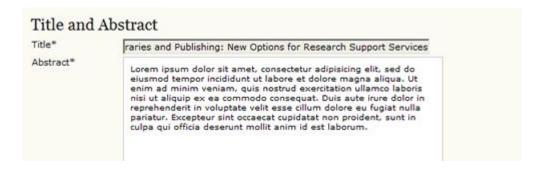

Fig. 12. Title and Abstract

You will then add indexing information. This will help others find your article. The suggested indexing options were determined by the Journal Manager.

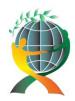

URL: <a href="http://jedep.spiruharet.ro">http://jedep.spiruharet.ro</a> e-mail: <a href="mailto:office\_jedep@spiruharet.ro">office\_jedep@spiruharet.ro</a>

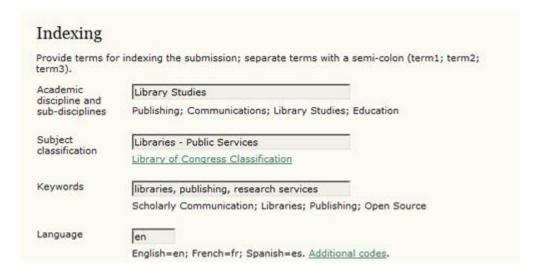

Fig. 13. Indexing

The next section allows you to enter the name of any organization that may have supported your research.

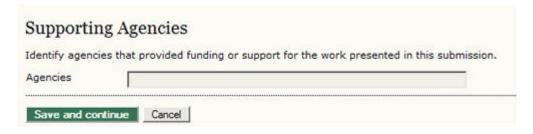

Fig. 14. Supporting Agencies

The author has to provide his list of references separately. This will allow the journal's Editors and Copyeditors to check your references using a Citation Markup Assistant. You should provide your list with each reference on a separate line.

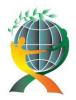

#### Journal of Economic Development, Environment and People

URL: <a href="http://jedep.spiruharet.ro">http://jedep.spiruharet.ro</a></a>
e-mail: <a href="mailto:office\_jedep@spiruharet.ro">office\_jedep@spiruharet.ro</a>

### References Provide a formatted list of references for works cited in this submission. Please separate individual references with a blank line. References Baziel, Jana Evans and Mannur, Anita. "Nation, Migration, Globalization: Points of Contention in Diaspora Studies." In Theorizing Diaspora: A Reader. Ed. Jana Evans Braziel and Anita Mannur. Bodim, UK: Blackwell P, 2003. 1-22. Balibar, Etienne. "Ther Borders of Europe." Cosmopolotics: Thinking and Feeling beyond the Nation. Ed. Pheng Cheah and Bruce Robbins. Minneapolis: U of Minnesota P, 1998. 216-29. Chow, Rey. Writing Diaspora: Tactics of Intervention in Contemporary Cultural Studies. Bloomington and Indianapolis: Indiana UP, 1993. Daftary, Farhad. The Isma'ilis: Their History and Doctrines. Cambridge: Cambridge UP, 1992. Fanon, Frantz. The Wretched of the Earth. Trans. Constance Farrington.

Fig. 15. References

Hit the Save and Continue button to move on to Step 4.

# 4. Step Four: Uploading Supplementary Files

This step is optional. If you have any supplementary files, such as research instruments, data sets, etc., you may add them here. These files are also indexed by the author, identifying their relation to the submission, as well as their ownership. Supplementary Files can be uploaded in any file format and will be made available to readers in their original format.

- Locate the file you wish to submit and highlight it.
- Click Open on the Choose File window, which places the name of the file on this page.
- Click Upload on this page, which uploads the file from the computer to the journal's web site and renames it following the journal's conventions.
  - Once the submission is uploaded, click Save and Continue.

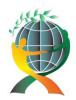

URL: <a href="http://jedep.spiruharet.ro">http://jedep.spiruharet.ro</a> e-mail: <a href="mailto:office\_jedep@spiruharet.ro">office\_jedep@spiruharet.ro</a>

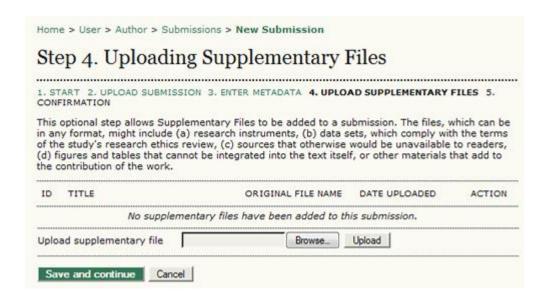

Fig. 16. Uploading Supplementary Files

# 5. Step Five: Confirming the Submission

This final step provides a summary of your submission.

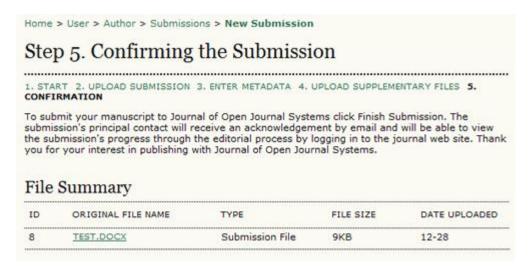

Fig. 17. Confirming the Submission

Click Finish Submission to submit your article. You will receive an acknowledgement by email and will be able to view your submission's progress through the review and editorial process by returning to the Active Submissions section of your Author page.

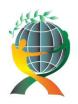

Journal of Economic Development, Environment and People

URL: <a href="http://jedep.spiruharet.ro">http://jedep.spiruharet.ro</a>
e-mail: <a href="mailto:office\_jedep@spiruharet.ro">office\_jedep@spiruharet.ro</a>

# The Author User Home Page

After clicking on the Author link on your User Home page, you will be directed to your Author's User Home page, which includes information on Active Submissions; a link to start a new submission; and information on any Refbacks you may have.

## **Active Submissions**

This page will list any of your submissions to the journal that are still in process (e.g., awaiting assignment to an editor, undergoing review, being edited) or incomplete (in which case you can return and finish the submission at any point).

Each completed submission will fall into one of the following categories:

- Awaiting Assignment: the submission has been completed by you; you cannot now delete the submission from the system yourself. The Editor can now see the submission, and must assign an Editor or Section Editor to it.
- Queued for Review: the submission has been vetted and is now in the review process. You should receive notice shortly on the review decision.
- Queued for Editing: the submission has completed the review process and has been accepted for publication; it will now make its way through the system's copyediting, layout editing and proofreading processes.

| CTI       | VE ARC                                 | HIVE | issions |                                                        |                                                 |
|-----------|----------------------------------------|------|---------|--------------------------------------------------------|-------------------------------------------------|
| <u>ID</u> | MM-DD<br>SUBMIT                        | SEC  | AUTHORS | TITLE                                                  | STATUS                                          |
| 4         | _                                      | ART  | Chan    | UNTITLED                                               | Incomplete<br>DELETE                            |
| 1         | 12-28                                  | ART  | Chan    | A STUDY OF<br>ELECTRONIC<br>PUBLISHING                 | Awaiting<br>assignment<br>PAY SUBMISSION<br>FEE |
| 2         | 12-28                                  | ART  | Chan    | LEARNING TO PUBLISH                                    | IN REVIEW PAY SUBMISSION FEE                    |
| 3         | 12-28                                  | ART  | Chan    | OPEN SOURCE<br>SOFTWARE AND<br>SCHOLARLY<br>PUBLISHING | IN EDITING<br>PAY TO PUBLISH                    |
|           |                                        |      |         |                                                        |                                                 |
| ta        | 4 of 4 Item<br>rt a New<br>K HERE to 6 | Subm |         | ep submission process.                                 |                                                 |

Fig. 18. Active Submissions

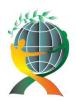

Volume 2, Issue 3, 2013

URL: <a href="http://jedep.spiruharet.ro">http://jedep.spiruharet.ro</a> e-mail: <a href="mailto:office\_jedep@spiruharet.ro">office\_jedep@spiruharet.ro</a>

As the author, you can click on the hyperlinked title of any listed submission and review it. Clicking a submission title will bring you to your submission's Summary page. From here, you could revise the title or abstract (by clicking the Edit Metadata link). If the editor asks for revisions, you will upload the changes this way too (in the Review section of your submission).

Home > User > Author > Submissions > #1 > Summary

#1 Summary

SUMMARY REVIEW EDITING

Submission

Authors Fred Chan

Title A study of electronic publishing
Original file 1-1-SM.DOCX 2009-12-28

Supp. files None ADD A SUPPLEMENTARY FILE

Submitter Fred Chan

Date submitted December 28, 2009 - 07:21

Section Articles

Editor None assigned

Author test

comments

**Author Fees** 

 Article Submission 100.00 CAD
 PAY NOW

 Fast-Track
 100.00 CAD
 PAY NOW

 Article Publication 100.00 CAD
 PAY NOW

Status

Status Awaiting assignment

Initiated 2009-12-28 Last modified 2009-12-28

Submission Metadata

EDIT METADATA

Authora

Fig. 19. Submission Summary

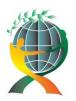

Journal of Economic Development, Environment and People

URL: <a href="http://jedep.spiruharet.ro">http://jedep.spiruharet.ro</a>
e-mail: <a href="mailto:office\_jedep@spiruharet.ro">office\_jedep@spiruharet.ro</a>

## **RefBacks**

The RefBacks section displays any incoming links from external web sites such as blogs, news sites, or other articles that link directly to your articles. Each RefBack can be edited: it can be ignored, deleted, or published, in which case it appears publicly at the end of your published article on the web site.

## **Archive**

Your Archive page will list all declined submissions, as well as any published submissions along with information on which issue they appear in. <sup>1</sup>

<sup>&</sup>lt;sup>1</sup> Please see the entire tutorial at: <a href="http://pkp.sfu.ca/ojs/docs/userguide/2.3.3/userguide.pdf">http://pkp.sfu.ca/ojs/docs/userguide/2.3.3/userguide.pdf</a>